## **Amendment of Project Personnel**

*Guidance for Amendment of Project Personnel*

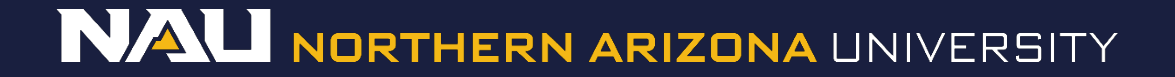

## **DESIGNER**

### Select *Designer*

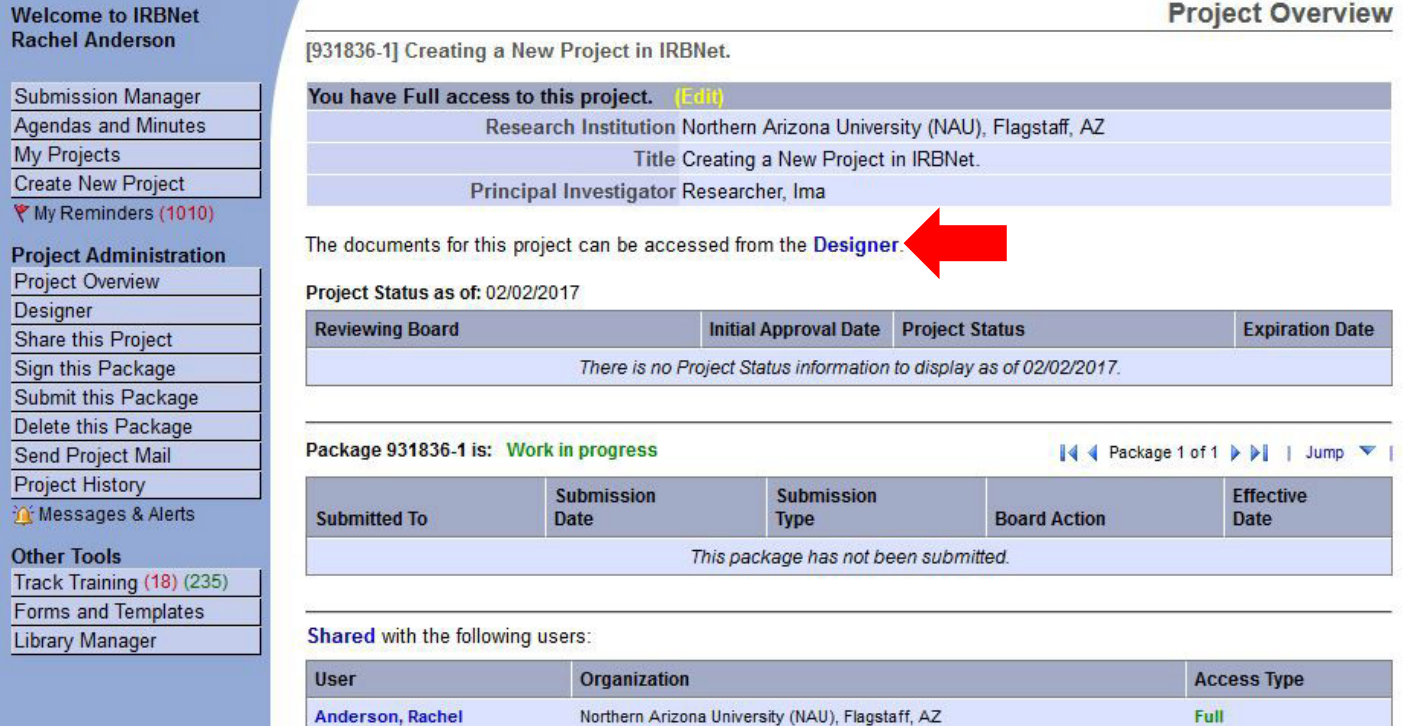

# **Designer**

### If the document library is not visible, click the *Show Form Libraries* link.

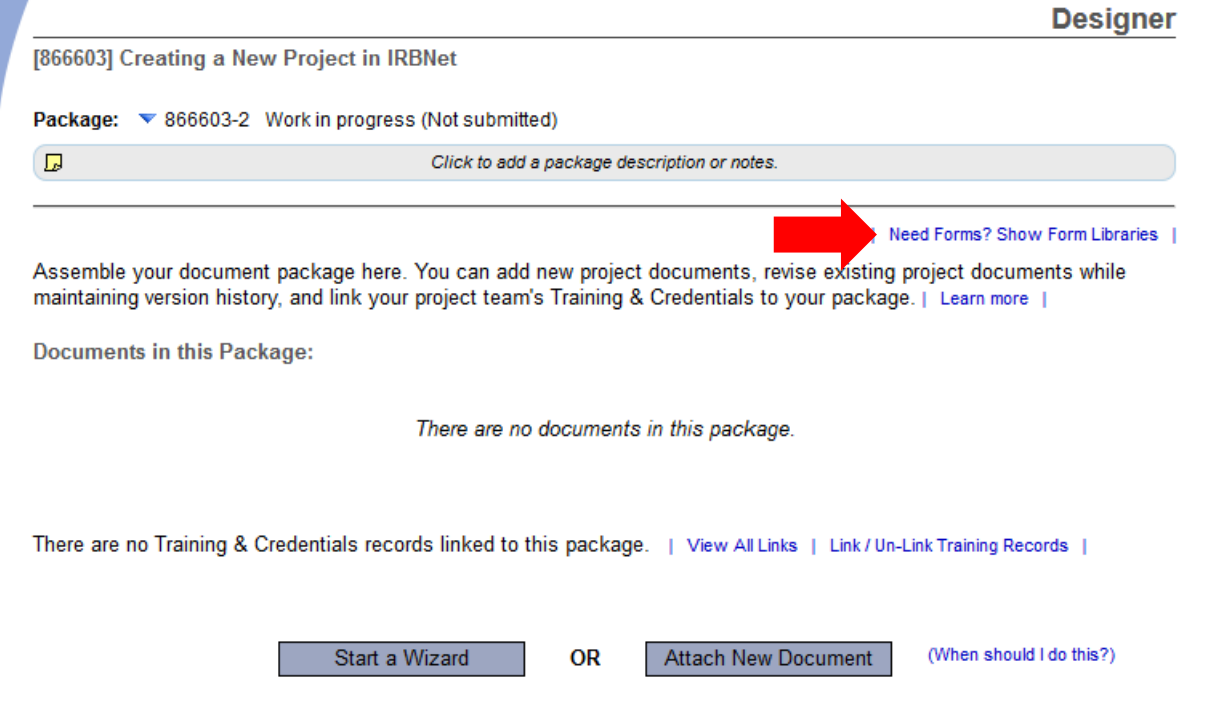

## **DESIGNER**

#### Package: ▼ 866603-2 Work in progress (Not submitted)  $\Box$ Click to add a package description or notes. Step 1: **Hide Form Libraries** Download blank forms, document templates and reference materials to assist you in assembling your document package. Select a Library; Northern Arizona University IRB, Flagstaff, AZ ▼ Amendment of Project Personnel (Amendment/Modification) Select a Download

#### Step 2:

Assemble your document package here. You can add new project documents, revise existing project documents while maintaining version history, and link your project team's Training & Credentials to your package. | Learn more

#### Documents in this Package:

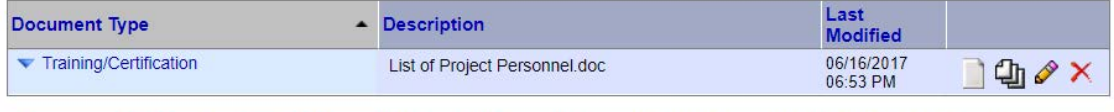

There are no Training & Credentials records linked to this package. | View All Links | Link / Un-Link Training Records |

OR

Start a Wizard

**Attach New Document** 

(When should I do this?)

1. Select *Amendment of Personnel Personnel (Amendment/ Modification) from the dropdown menu.*

### 2. Select *Download*.

(The document can also be accessed by clicking the "*Forms and Templates*" tab to the left.)

# **Designer**

#### Package: v 866603-2 Work in progress (Not submitted)

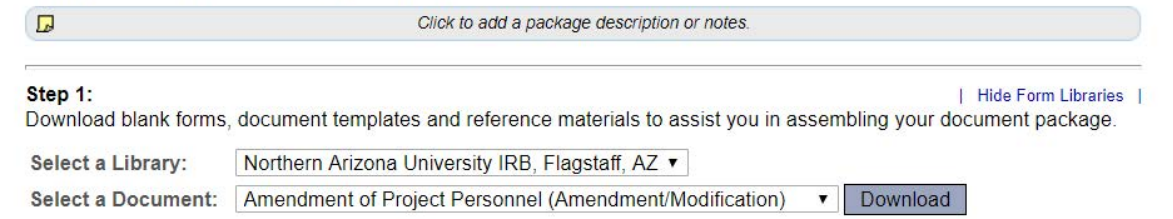

#### Step 2:

Assemble your document package here. You can add new project documents, revise existing project documents while maintaining version history, and link your project team's Training & Credentials to your package. | Learn more |

#### Documents in this Package:

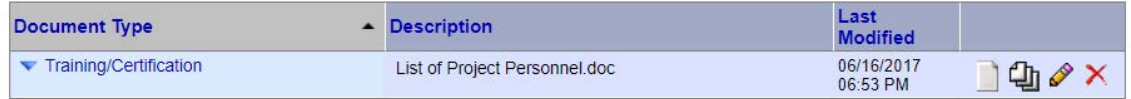

There are no Training & Credentials records linked to this package. | View All Links | Link / Un-Link Training Records |

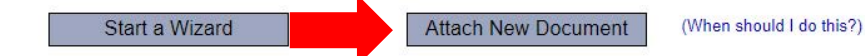

Once you have completed the document, upload it to your package by selecting *Attach New Document* and selecting the file on your computer.

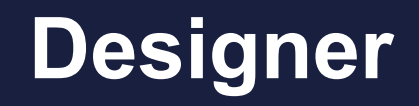

#### Package: • 866603-2 Work in progress (Not submitted)

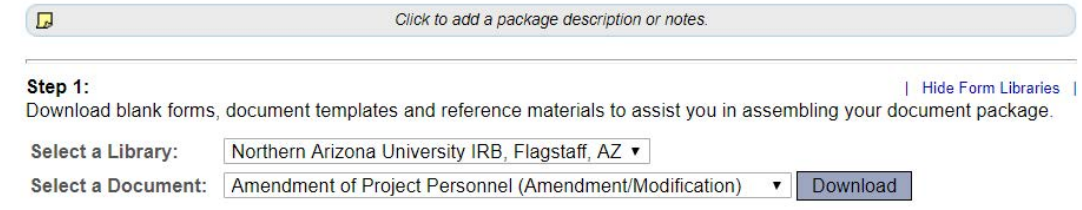

#### Step 2:

Assemble your document package here. You can add new project documents, revise existing project documents while maintaining version history, and link your project team's Training & Credentials to your package. | Learn more |

Documents in this Package:

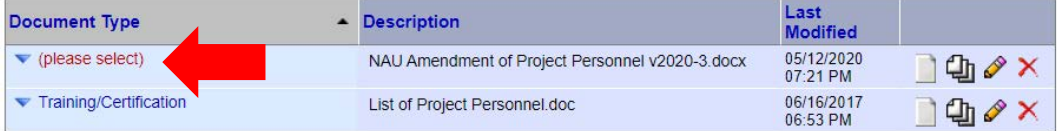

There are no Training & Credentials records linked to this package. | View All Links | Link / Un-Link Training Records |

OR

Start a Wizard

**Attach New Document** 

(When should I do this?)

Select the appropriate document type from the dropdown menu.

The correct document type is *Amendment/ Modification*